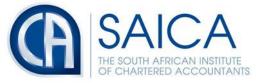

develop.influence.lead.

## TAX ALERT

## Brochure/FAQ admin system new link

## 5 July 2018

Please note the new link to access the brochure/FAQ admin system. http://192.168.64.156:8080/Admin/login.asp

You will need to add the above address to your compatibility view settings on Internet Explorer in the following steps:

1. Open the link on Internet Explorer

| S http://192.168.64.156:8080/Admin/login.asp | ,0 - C            | 🥭 192.168.64.156 ×    |   |
|----------------------------------------------|-------------------|-----------------------|---|
|                                              |                   |                       |   |
|                                              |                   |                       |   |
|                                              |                   |                       |   |
|                                              |                   |                       |   |
| G                                            | Login<br>Username |                       |   |
|                                              |                   | Keep me logged in : 🗹 | - |
|                                              | Reset             | Log In                |   |

2. Navigate to the setting toolbar and click on Compatibility View settings as depicted below.

NPO-020-050 VAT No. 4570104366

17 Fricker Road, Illovo, Sandton, Johannesburg, 2196 POSTAL ADDRESS PO Box 59875, Kengray, Johannesburg, 2100 TEL +27 11 621 6600 FAX +27 11 622 3321 CALL CENTRE 08610 SAICA (72422) EMAIL saica@saica.co.za WEB saica.co.za | accountancysa.org.za Member of the International Federation of Accountants (IFAC), Pan African Federation of Accountants (PAFA), Global Accounting Alliance (GAA), Chartered Accountants Worldwide (CAW) and Investors in People. Proudly South African.

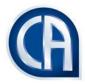

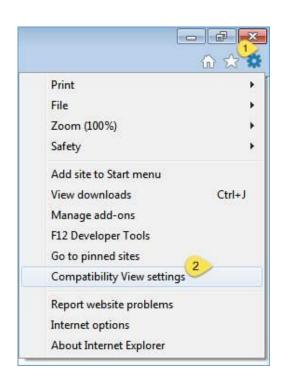

3. The link will be added automatically on the bar, click on the 'Add' button and continue using the site.

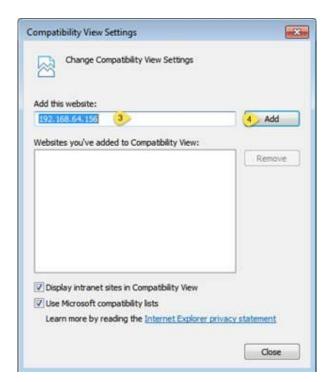

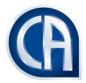